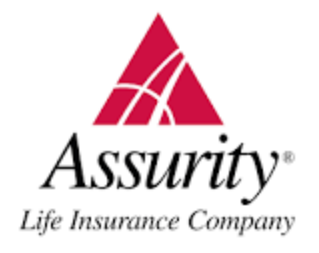

Go to [https://assurelink.assurity.com](https://assurelink.assurity.com/) and register using Agent ID and set a password, from there you'll be able to access the commission statements.